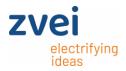

#### DeQuMa - Tutorial

How to use the ZVEI - DeltaQualificationMatrix

#### Instructions how to use the DeltaQualificationMatrix (DeQuMa)

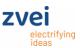

#### What is the DeQuMa?

It's a tool to describe the requested change, the evaluation level and the test which should be considered for qualification based on common international standards (AEC-Q10x, AEC-Q200).

#### Motivation - Why to use?

Standardized scope of Qualification for selection of tests.

Common understanding for tests and changes will decrease the PCN throughput time.

#### **Do not use for Information Notes!**

The DeQuMa should only be submitted in case of changes which are assessed as "P". For changes which are assessed as "I" the DeQuMa is not necessary.

#### Instructions how to use the DeltaQualificationMatrix (DeQuMa)

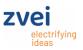

#### Content of the DeQuMa (Overview file folders / sheets)

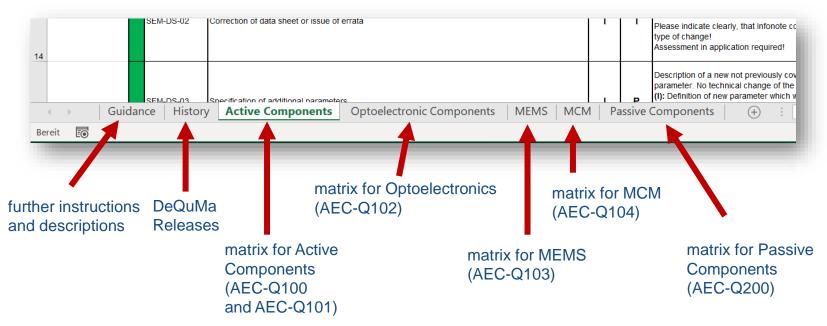

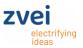

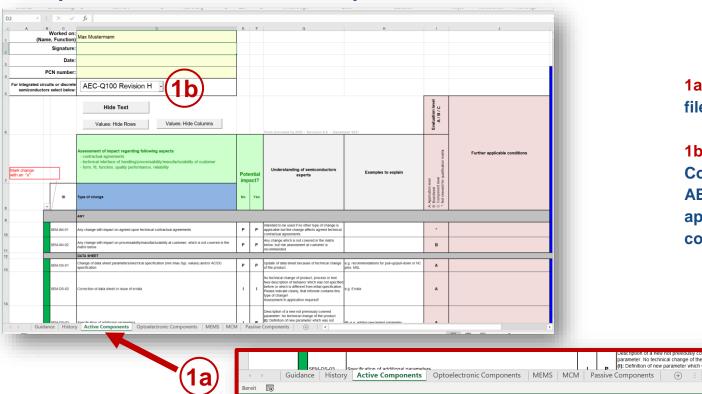

- 1a) Select respective file folder
- 1b) Select in Active
  Component folder if
  AEC Q100 or 101 is
  applicable and
  complete Header Data

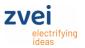

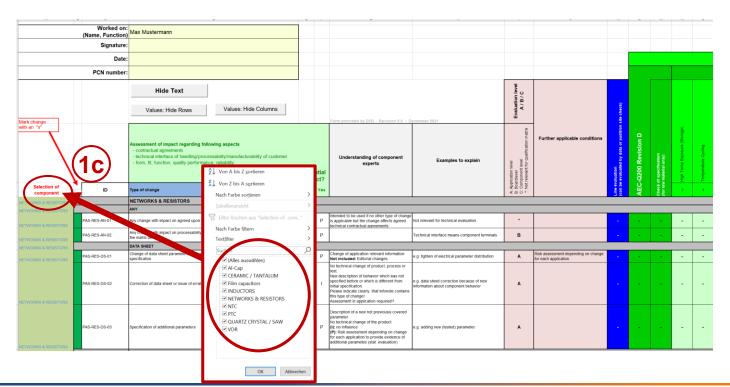

For Passive components:

1c) in Order to reduce the number of lines (> 400) select a product group first

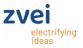

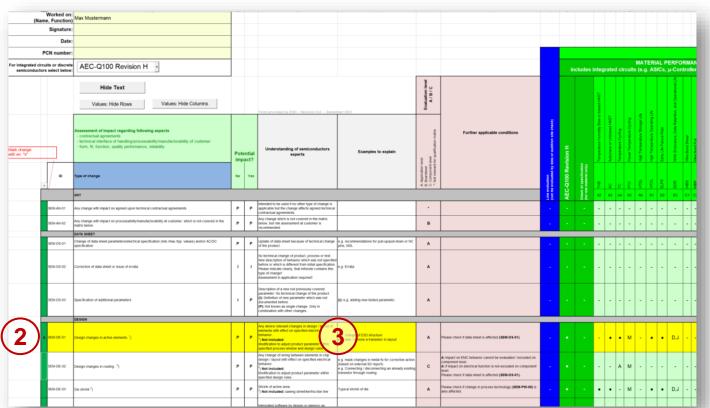

2) Select all changes for the PCN in column B.

#### **ATTENTION!**

ALL changes per PCN need to be marked in column B by ,X'....

3) If the wording for the change category you selected (column D) is not clear enough, you will find additional explanations for the specific category in column G and H.

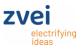

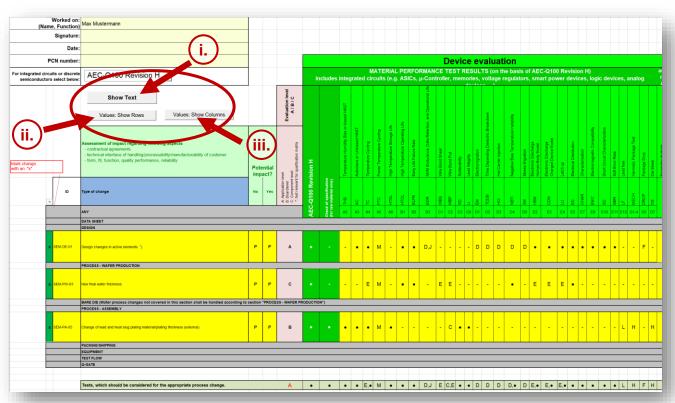

Improved readability by toggle buttons (Hide/Show):

- i. Hide Text compresses columns G, H and J
- i. Values: Hide Rows filters the change lines only
- iii. Values: Hide Columns compresses MATERIAL PERFORMANCE TEST RESULTS columns for ,-' listed stress tests

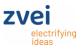

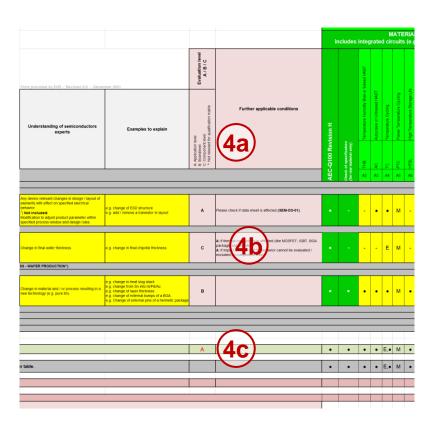

- 4a) Evaluation level should be used as recommendation for scope of qualification at Tier1 (given by ZVEI community).
- 4b) Appropriate level might varying for special cases. Please enter character accordingly.
- 4c) In case of different evaluation levels are affected (see 4b), the highest evaluation level will be automatically shown (in the line "Tests, which should be considered for the appropriate process change").

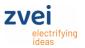

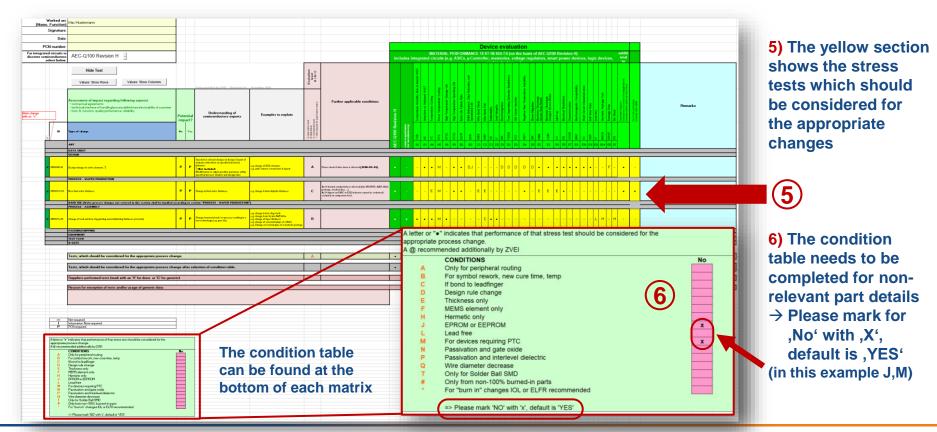

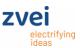

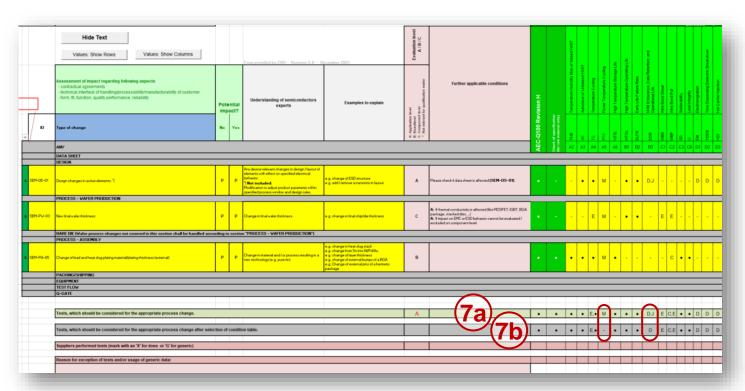

7a) This line provides a summary of all stress tests of selected changes excluding selection from condition table.

7b) This line provides a summary of all stress tests incl. selection from condition table\* according to the recommendations of the international standards.

\*(in this example J,M)

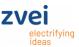

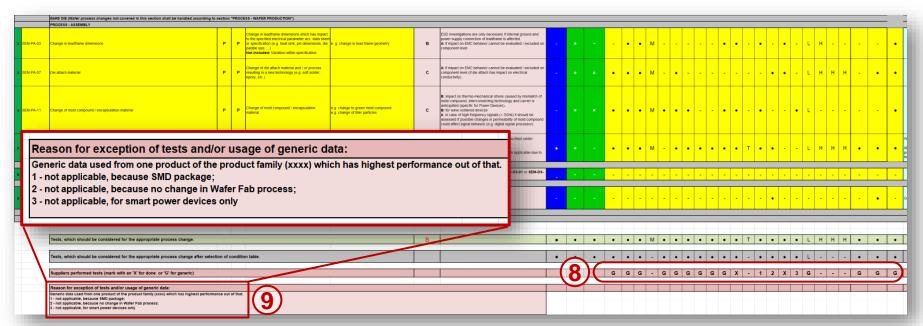

- 8) The tests performed by the supplier should be marked with an 'X' for tests at the specific device or 'G' for generic data. For tests that were not performed, please enter a numeric value (1,2,3,...) for referencing in the explanation line (see 9)).
- 9) Please provide a comment / explanation for each value (1,2,3,...) why certain listed tests are not performed under different conditions.

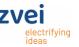

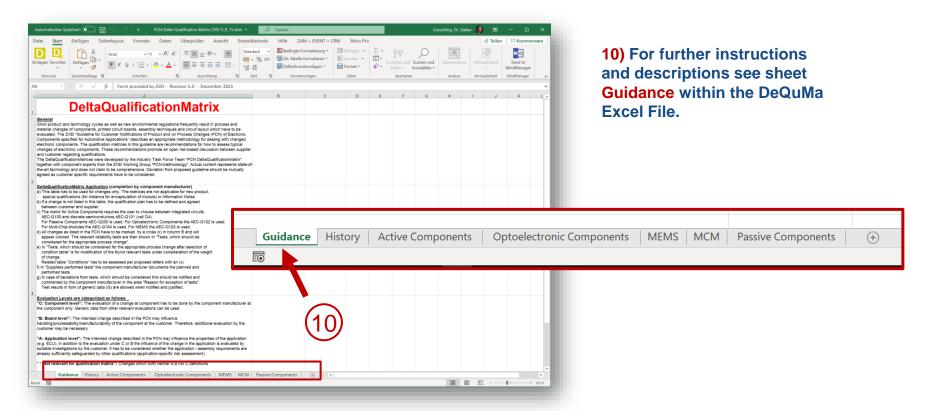